# **SLB220 Sliding Barrier**

WWW.MAG.COM.MY

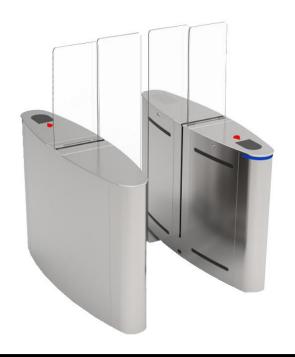

| Technical Specification |                               |
|-------------------------|-------------------------------|
| Power                   | AC220±10%V, 50Hz              |
| Voltage                 | DC24V                         |
| Motor                   | Brushless DC motor            |
| Working Temperature     | -20°C ~ 60°C                  |
| Relative Humidity       | ≤ 90%, no condensation        |
| Open Signal             | Passive signals (dry contact) |
| Communication           | RS485                         |
| Pass rate               | ≤30 person/min                |
| Passage Width           | 550mm                         |
| Wing Panel              | 10mm thick tempered glass     |

## **Dimension**

# 300 550 300

## Installation

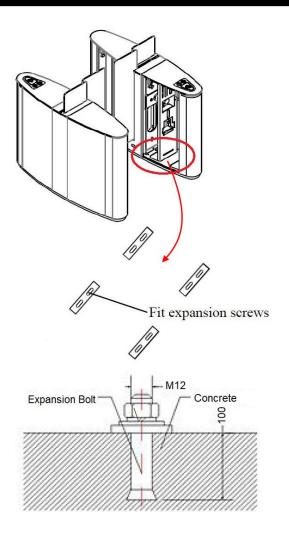

### Connection

- 1. Connect AC220V power cable to the MCB.
- 2. Connect dry contact signal from card reader to terminal "Enter", "GND" and "Exit" on the main board.
- 3. Connect driver and synchronize cables between master and slave as below:

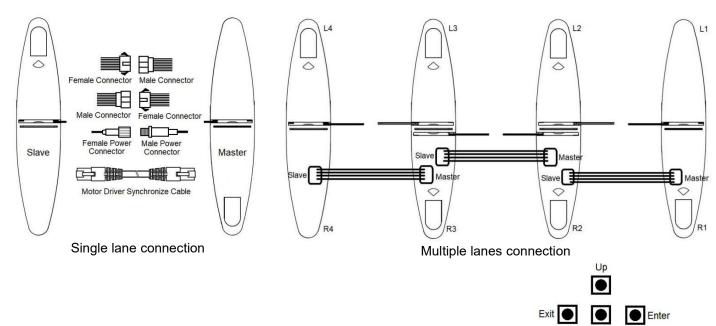

Menu Setting - Enter setting mode by press and hold the "Enter" button for 3s.

| Description      | Remark                                                                                         |  |  |
|------------------|------------------------------------------------------------------------------------------------|--|--|
| 1. Parameter     |                                                                                                |  |  |
| 1.1 Counter      | Display pass through count. (both way)                                                         |  |  |
| 1.2 Gate Mode    | Set gate mode of enter and exit:                                                               |  |  |
|                  | 1. NC both Rej 2. NC both Free 3. NC both card (default) 4. NC card Free                       |  |  |
|                  | 5. NC card Rej 6. NC Free card 7. NC Free Rej 8. NC Rej Free                                   |  |  |
|                  | 9. NC Rej card 10. NO both Free 11. NO both card 12. NO card Free                              |  |  |
|                  | 13. NO Free card                                                                               |  |  |
| 1.3 Pass Timeout | Set maximum waiting time 10-255, unit 0.1s (default is 5 seconds)                              |  |  |
| 1.4 Memory       | Set scan card with memory mode                                                                 |  |  |
|                  | 0. Both disable (default), 1. Entry allow, 2. Exit allow, 3. Both allow                        |  |  |
| 1.5 Read In Lane | Set to allow card scanning when user standing in the lane. 1. Not allow (default), 2. Allow    |  |  |
| 1.6 Open Delay   | Set door open delay time 0-255, unit 0.1s (default is 0)                                       |  |  |
| 1.7 CLS Delay    | Set door close delay time after user has walked through the lane, unit 0.1s (default is 0)     |  |  |
| 1.8 Rebound Time | Rebound time = Time of door rebound when it is blocked during closing (30-250),                |  |  |
|                  | (default 100) [higher value, slower movement]                                                  |  |  |
| 1.9 Action Time  | Action time = Time of door open/close. (30-250), (default 100) [higher value, slower movement] |  |  |
| 1.10 Pass End    | Set end position IR sensor function (Do not modify) 1. Exit (default), 2. Safety               |  |  |
| 1.11 Intrude Set | Set intrude alarm mode. 1. No alarm, 2. Alarm, 3. Alarm and close (default)                    |  |  |
| 1.12 Reverse Set | Set reverse alarm mode. 1. No alarm, 2. Alarm, 3. Alarm and close (default)                    |  |  |
| 1.13 Tail-Gating | Set Tail-Gating alarm mode. 1. No alarm, 2. Alarm, 3. Alarm and close (default)                |  |  |
| 1.14 Adv. Param. | Advance parameter setting (Only for professional engineer level)                               |  |  |
| 2. System Set    |                                                                                                |  |  |
| 2.1 Language     | Set menu display language 1. English (default) 2. Chinese                                      |  |  |
| 2.2 Device Type  | Display Controller Device Type                                                                 |  |  |
| 2.3 Version      | Display hardware and firmware version                                                          |  |  |

| 2.4 Set Address | Set Device Logic address (do not modify)         |
|-----------------|--------------------------------------------------|
| 2.5 RS485 Baud  | Set the baud rate of the RS485 (default is 9600) |
| 2.6 Reset       | Reset all setting to factory default             |
| 2.7 Restart     | Restart controller                               |
| 3. Factory Test | Only for professional engineer level             |

<sup>©</sup> COPYRIGHT 2020. This documentation served as a reference only. It is subject to change without further notice. All the diagrams and information in this documentation may not be duplicated or modified in any form without the written approval from the management.